## ScratchPi のダウンロード手順 (Windows の場合)

1. TEC Cubic のオフィシャルサイト www. teccubic. com ヘアクセス。メニューのダウンロードをクリック。

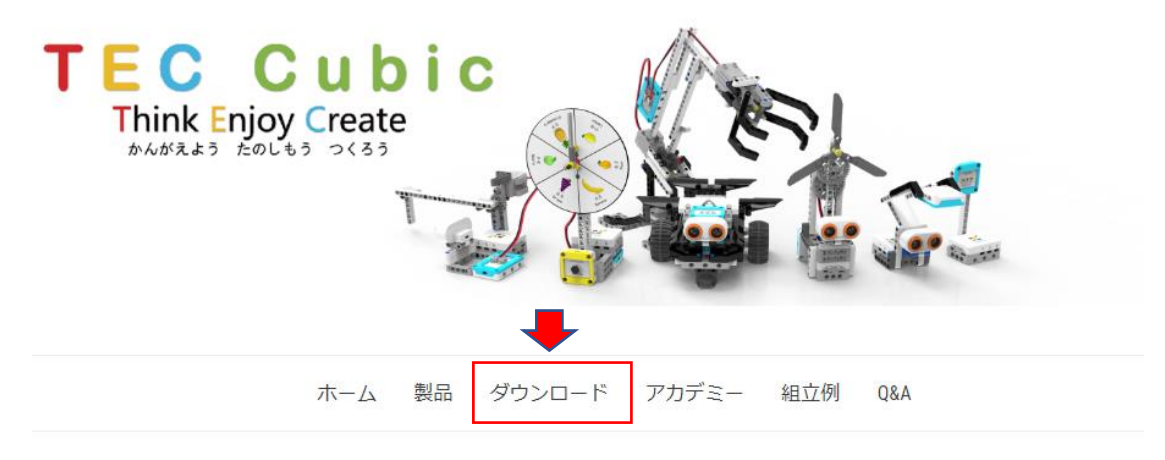

2. ScratchPi for Windows Download をクリック。

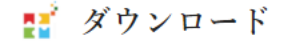

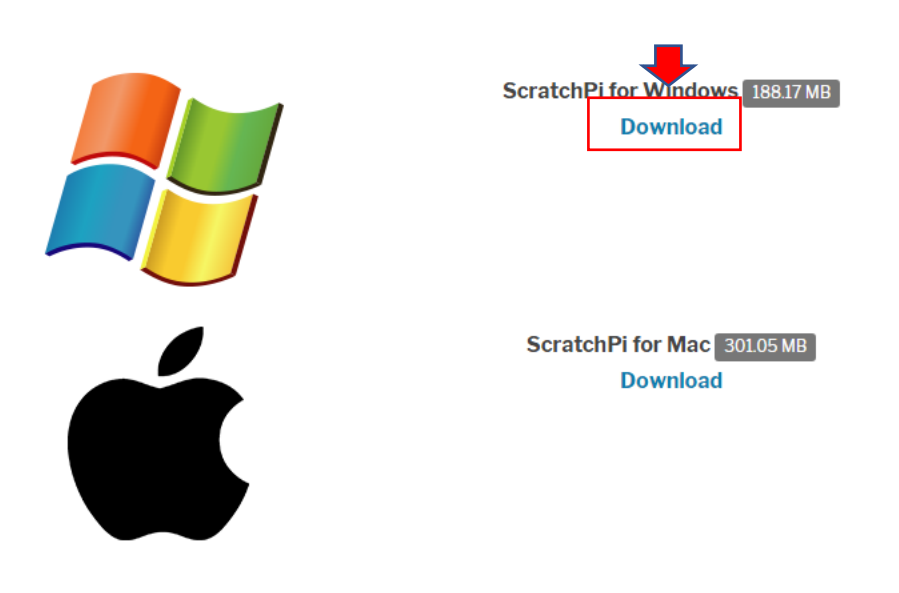

3. 下記のファイルがダウンロードされているのを確認して、ダウンロード完了。 (2.17.0050 はアプリのバージョン)

ScratchPi\_2.17.0050\_Setup.exe